Режим «Бланки» предназначен для регистрации и редактирования в системе бланков печати билетов и задания свойств печати на этих бланках. Для того чтобы перейти в режим работы

«Бланки» нажмите на панели быстрого доступа кнопку «Бланки» **| Ш**, либо выберите пункт «Бланки» в меню «Журналы» (рис.17.1).

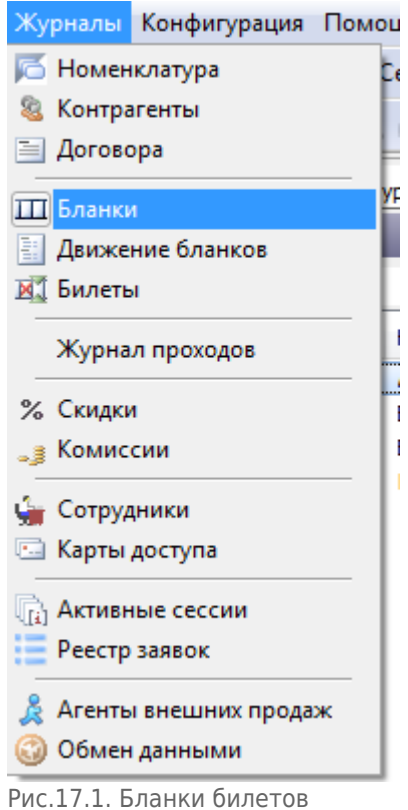

# **Создание новой серии бланков**

Для того чтобы зарегистрировать новую серию бланков, нажмите кнопку «Создать» на панели команд, либо выберите пункт «Создать» в меню «Действия» (рис.17.2).

ៀ Othéthi | ∐ Cosanth | ⊠ ∆ Csoйctea | | χyaaninth | ↓ | Q 4 | ½ © 18 | ( ⊙ 3 | ) ⊗ 3 | | 12 Ω 14 | ⊙

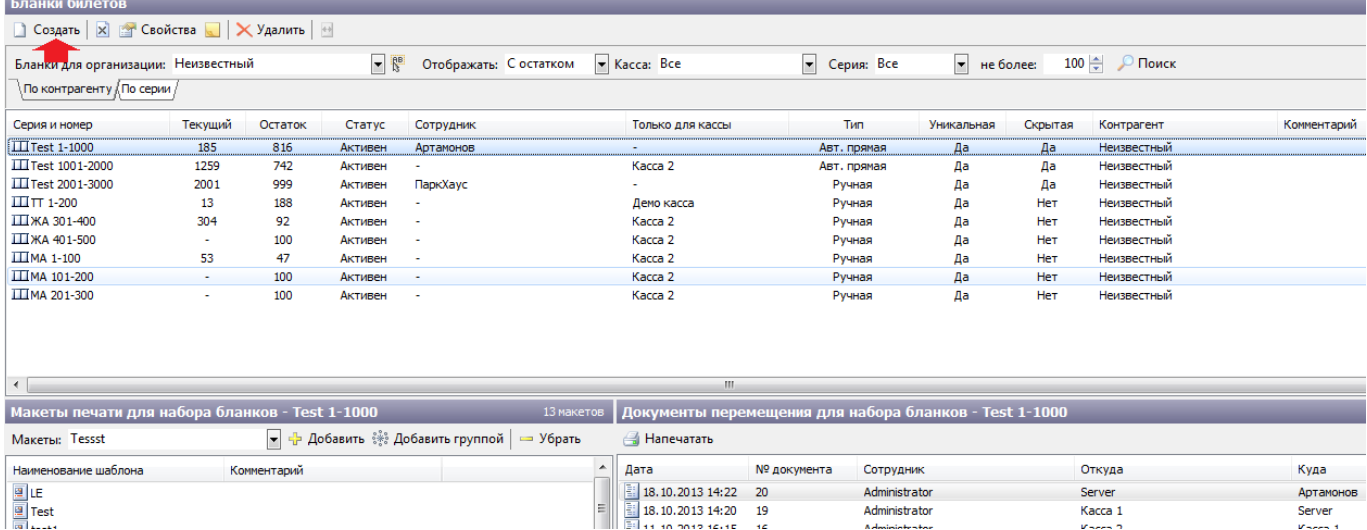

Рис.17.2. Создание новой серии бланков

#### Откроется окно для задания свойств новой серии бланков (рис.17.3):

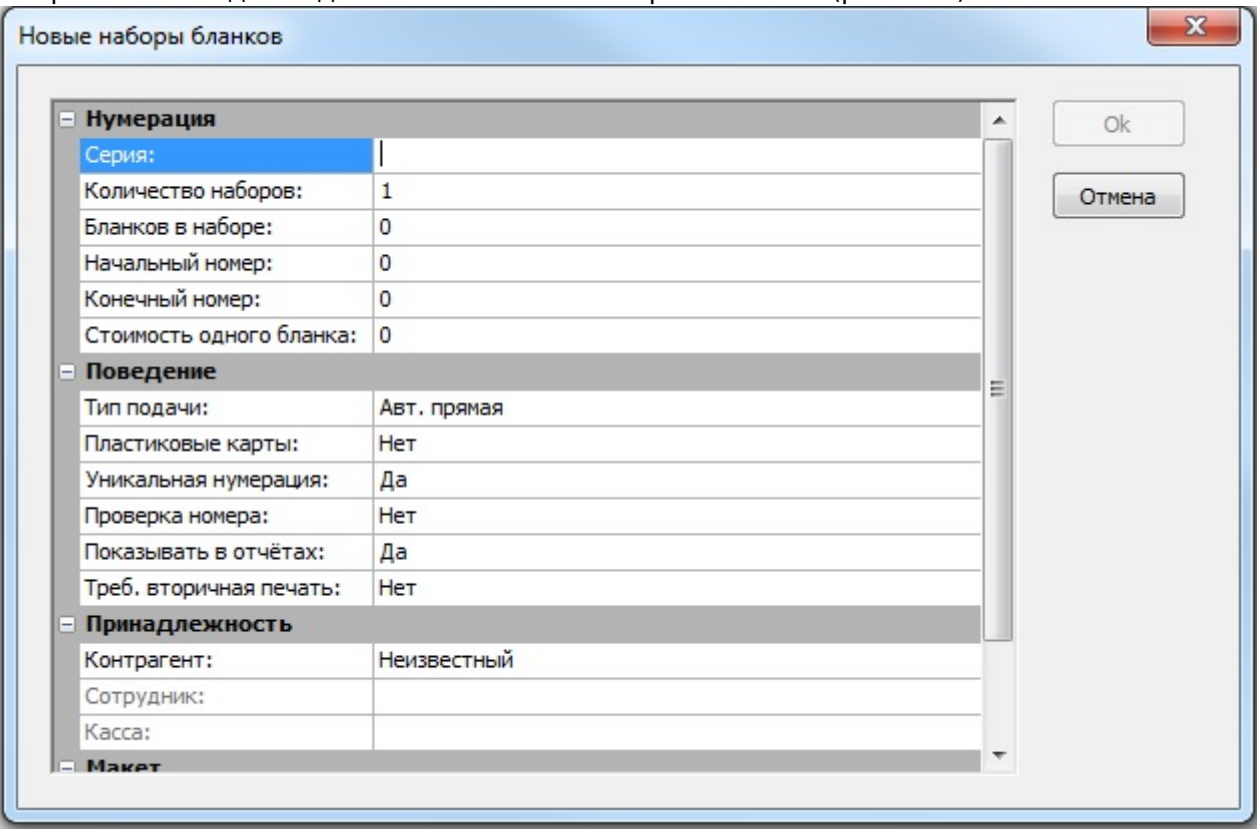

Рис.17.3. Задание свойств новой серии бланков

### **Заполните поля:**

- **«Серия»** введите серию бланков, указанную на бланках, которые будут использоваться.
- **«Количество наборов»** введите количество наборов с такой серией
- **«Бланков в наборе»** введите количество бланков билетов в одном таком наборе
- **«Начальный номер»** введите номер первого бланка данной серии
- **«Конечный номер»** введите номер последнего бланка данной серии. (Если вы заполнили поля «Бланков в наборе» и «Начальный номер», то конечный номер пропишется автоматически после нажатия на кнопку «Ок»)
- **«Стоимость одного бланка»** введите стоимость одного бланка
- **«Тип подачи»** тип подачи определяется в зависимости от типа организации бланков (тип организации бланков настраивается в свойствах конкретной кассы). Если тип организации бланков – стопка, то из выпадающего списка выберите «Ручная». Если тип организации бланков – бобина, тип подачи задается в зависимости от нумерации бланков в бобине: если нумерация возрастающая, выберите «Авт. Прямая». Если же нумерация убывающая, выберите «Авт. Обратная»
- **«Пластиковые карты»** если установить данный параметр как «Да», то эта бобина будет использоваться для печати билетов/абонементов на пластиковых картах (на карточном принтере).
- **«Уникальная нумерация»** рекомендуется установить «Да», чтобы номера билетов в пределах одной серии не пересекались.
- **«Проверка номера»** если установить данный параметр как «Да», то на АРМ кассира при печати каждого билета или абонемента будет запрашиваться подтверждение печати на текущем бланке.
- **«Показывать в отчетах»** рекомендуется установить «Да».
- **«Контрагент»** из выпадающего списка выберите контрагента, которому принадлежит данная серия бланков.
- **«Макет»** выберите макет, который будет добавлен к набору бланков после создания.

Нажмите кнопку «Ok».

Для того, что бы созданную серию бланков закрепить за определенной кассой или сотрудником необходимо воспользоваться пунктом «Движение бланков» в меню «Журналы» (рис.17.4):

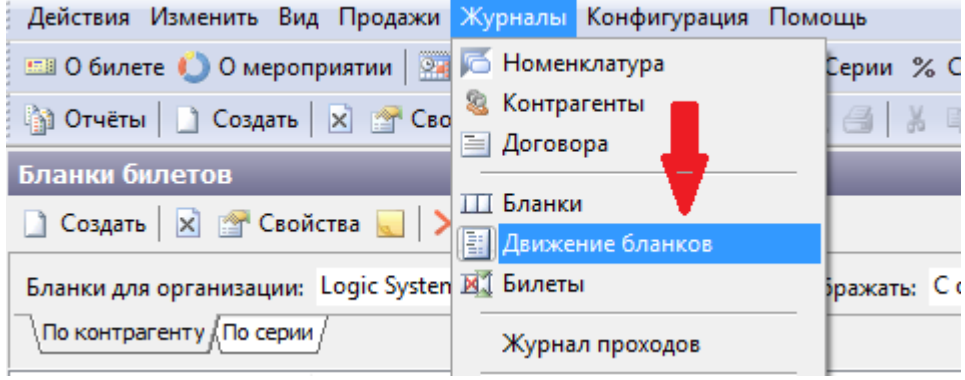

Рис.17.4. Движение бланков

В меню окне движения бланков необходимо создать документ движения бланков, после нажатия кнопки «Создать», откроется окно, в котором необходимо заполнить соответствующие поля (рис.17.5):

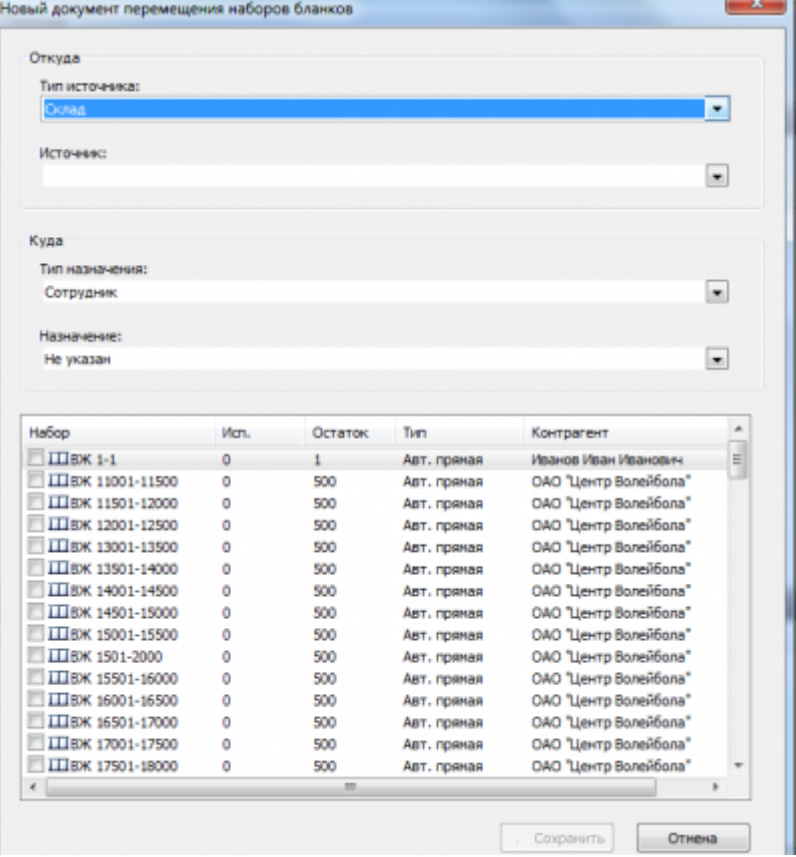

Рис.17.5.Создание документа перемещения набора бланков

В поле **«Откуда»** выбираем тип источника для перемещения, если бланки только созданы, то источником будет Склад, в ином случае Касса либо Сотрудник (если с одной серией бланков работают посменно несколько кассиров).

- В поле **«Куда»** выбираем тип назначения из раскрывающегося списка.
- В поле **«Назначение»** выбираем определенную Кассу либо Сотрудника.

В нижней части окна отразятся все возможные наборы, напротив необходимого набора нужно поставить галочку и нажать кнопку «Сохранить». После этого можно работать с данной серией билетов.

В общем списке движения бланков можно найти созданный документ движения серии, воспользовавшись фильтром поиска, задав свойства отображения.

Документ перемещения бланков билетов определенной серии можно посмотреть и

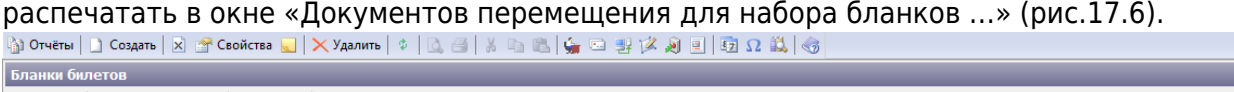

| _] Создать   ⊠   ≦т Свойства   _    — Х Удалить   !!! |         |             |                                      |                                 |            |                                                        |             |               |                         |         |                    |             |
|-------------------------------------------------------|---------|-------------|--------------------------------------|---------------------------------|------------|--------------------------------------------------------|-------------|---------------|-------------------------|---------|--------------------|-------------|
| $ R^B$<br>Бланки для организации: Неизвестный         |         |             | Kacca: Bce<br>Отображать: С остатком |                                 |            | • не более:<br>• Серия: Все                            |             |               | 100 $\frac{4}{7}$ Поиск |         |                    |             |
| ∖По контрагенту ∕, По серии /                         |         |             |                                      |                                 |            |                                                        |             |               |                         |         |                    |             |
| Серия и номер                                         | Текущий | Остаток     | Статус                               | Сотрудник                       |            | Только для кассы                                       |             | Тип           | Уникальная              | Скрытая | Контрагент         | Комментарий |
| <b>III</b> Test 1-1000                                | 185     | 816         | Активен                              | Артамонов                       |            |                                                        |             | Авт. прямая   | Да                      | Да      | Неизвестный        |             |
| <b>III</b> Test 1001-2000                             | 1259    | 742         | Активен                              | ٠                               |            | Kacca <sub>2</sub>                                     |             | Авт. прямая   | Да                      | Да      | <b>Неизвестный</b> |             |
| TI Test 2001-3000                                     | 2001    | 999         | Активен                              | ПаркХаус                        |            |                                                        |             | Ручная        | Да                      | Да      | Неизвестный        |             |
| $\prod \prod$ TT 1-200                                | 13      | 188         | Активен                              |                                 |            | Демо касса                                             |             | Ручная        | Да                      | Her     | Неизвестный        |             |
| ШЖА 301-400                                           | 304     | 92          | Активен                              |                                 |            | Kacca <sub>2</sub>                                     |             | Ручная        | Да                      | Her     | Неизвестный        |             |
| ШЖА 401-500                                           | $\sim$  | 100         | Активен                              |                                 |            | Kacca <sub>2</sub>                                     |             | Ручная        | Да                      | Her     | Неизвестный        |             |
| <b>III</b> MA 1-100                                   | 53      | 47          | Активен                              |                                 |            | Kacca <sub>2</sub>                                     |             | Ручная        | Да                      | Her     | <b>Неизвестный</b> |             |
| IIIMA 101-200                                         | $\sim$  | 100         | Активен                              | ÷                               |            | Kacca <sub>2</sub>                                     |             | Ручная        | Да                      | Her     | Неизвестный        |             |
| III MA 201-300                                        | ٠       | 100         | Активен                              |                                 |            | Kacca <sub>2</sub>                                     |             | Ручная        | Да                      | Her     | <b>Неизвестный</b> |             |
|                                                       |         |             |                                      |                                 |            |                                                        |             |               |                         |         |                    |             |
|                                                       |         |             |                                      |                                 |            |                                                        |             |               |                         |         |                    |             |
|                                                       |         |             |                                      |                                 |            |                                                        |             |               |                         |         |                    |             |
|                                                       |         |             |                                      |                                 |            |                                                        |             |               |                         |         |                    |             |
| $\leftarrow$                                          |         |             |                                      |                                 |            | m.                                                     |             |               |                         |         |                    |             |
| Макеты печати для набора бланков - Test 1-1000        |         |             |                                      |                                 |            | Документы перемещения для набора бланков - Test 1-1000 |             |               |                         |         |                    |             |
| <b>Макеты: Tessst</b>                                 |         |             |                                      | - Н-Добавить : Добавить группой | $=$ Убрать | <b>Напечатать</b>                                      |             |               |                         |         |                    |             |
| Наименование шаблона                                  |         | Комментарий |                                      |                                 | ۸          | Дата                                                   | № документа | Сотрудник     |                         |         | Откуда             | Куда        |
| 图LE                                                   |         |             |                                      |                                 |            | 18.10.2013 14:22                                       | 20          | Administrator |                         |         | Server             | Артамонов   |
| Test                                                  |         |             |                                      |                                 |            | 18.10.2013 14:20                                       | 19          | Administrator |                         |         | Kacca 1            | Server      |
|                                                       |         |             |                                      |                                 |            | 24<br>.                                                | .           | .             |                         |         | $\sim$ $\sim$      | $-$         |

Рис.17.6. Документ перемещения набора бланков

В общем списке серий найдите созданную серию, воспользовавшись фильтром поиска, задав свойства отображения, и выделите ее одинарным кликом левой кнопки мыши.

Далее в разделе «Макеты печати для набора бланков» добавьте макеты печати, которые могут быть использованы для данной серии (рис.17.7):

| <b>ЖА 301-400</b><br><b><i>KA 401-500</i></b>                                                                                                    |                                                                                                    | 304 | 92<br>100 | Активен<br>Активен |                               |            | Kacca 2<br>Kacca <sub>2</sub>                                                                                                  |
|----------------------------------------------------------------------------------------------------|----------------------------------------------------------------------------------------------------|-----|-----------|--------------------|-------------------------------|------------|----------------------------------------------------------------------------------------------------|
|                                                                                                    | Макеты печати для набора бланков - Test 1-1000                                                                                                    |     |           |                    |                               | 13 макетов | Документы перем                                                                                                    |
| Макеты:                                                                                                    | Tessst                                                                                                    |     | - 1       |                    | – Добавить ▒ Добавить группой | »          | <b>A</b> Напечатать                                                                                                    |
| Наименов<br>E<br><u>E</u><br>E<br>E<br>E<br>AboHe<br>E<br>AboHe<br>AboHe<br>E<br>AboHe<br>B<br>AboHe<br>Абонеі<br>Абонег<br>ٵ<br>Динамо<br>團<br>Зенит<br><b>В Рубин зеленые</b><br>В Рубин розовые<br><b>■ Услуга</b> | Tessst<br>test Ksenya<br>Билетон<br>Новый макет<br>Новый макет<br>Новый макет<br> Абоне  <sub>Новый макет</sub><br>ТЕст Камала<br>Абонейент зенит (внешние кас<br>■ Эл. билет Динамо |     | ∸<br>Ыий  |                    |                               |            | Дата<br>E<br>18.10.2013 14:22<br>Ð<br>18.10.2013 14:20<br>E<br>11.10.2013 16:15<br>Ē<br>03.10.2013 15:58<br>图 03.10.2013 13:41 |

Рис.17.7. Добавление макетов печати

Выберите макет из выпадающего списка в поле «Макеты» и нажмите кнопку «Добавить». Если необходимо удалить уже выбранный макет печати, то выберите макет в списке в разделе «Макет в печати для набора бланков» и нажмите кнопку «Убрать».

Также можно добавить макеты группой, что упрощает задачу. Для этого нажмите «Добавить группой», отметьте галочкой необходимые макеты и нажмите «Сохранить»:

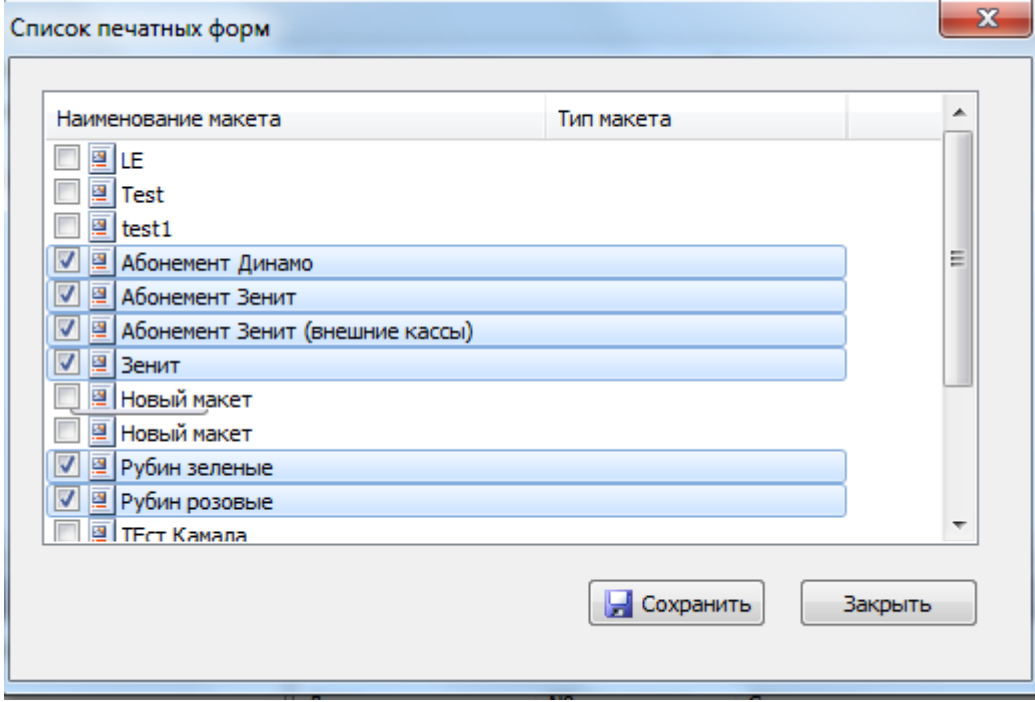

### **Редактирование**

Если вам нужно изменить свойства (можно изменить принадлежность и поведение) уже

зарегистрированной серии бланков, воспользуйтесь фильтром поиска, найдите нужные бланки и нажмите кнопку «Свойства на панели инструментов в разделе «Бланки билетов» (или кликните правой кнопкой мыши на договоре и выберите пункт «Свойства»). И в появившейся форме измените информацию в полях и нажмите кнопку «Ok».

## **Вторичная печать**

Вторичная печать используется для печати второго бланка (обычно используется для абонементов). Для настройки вторичной печати в свойствах бобины бланков, на которой печатается билет, укажите в параметре «Треб. вторичная печать» значение «Да»:

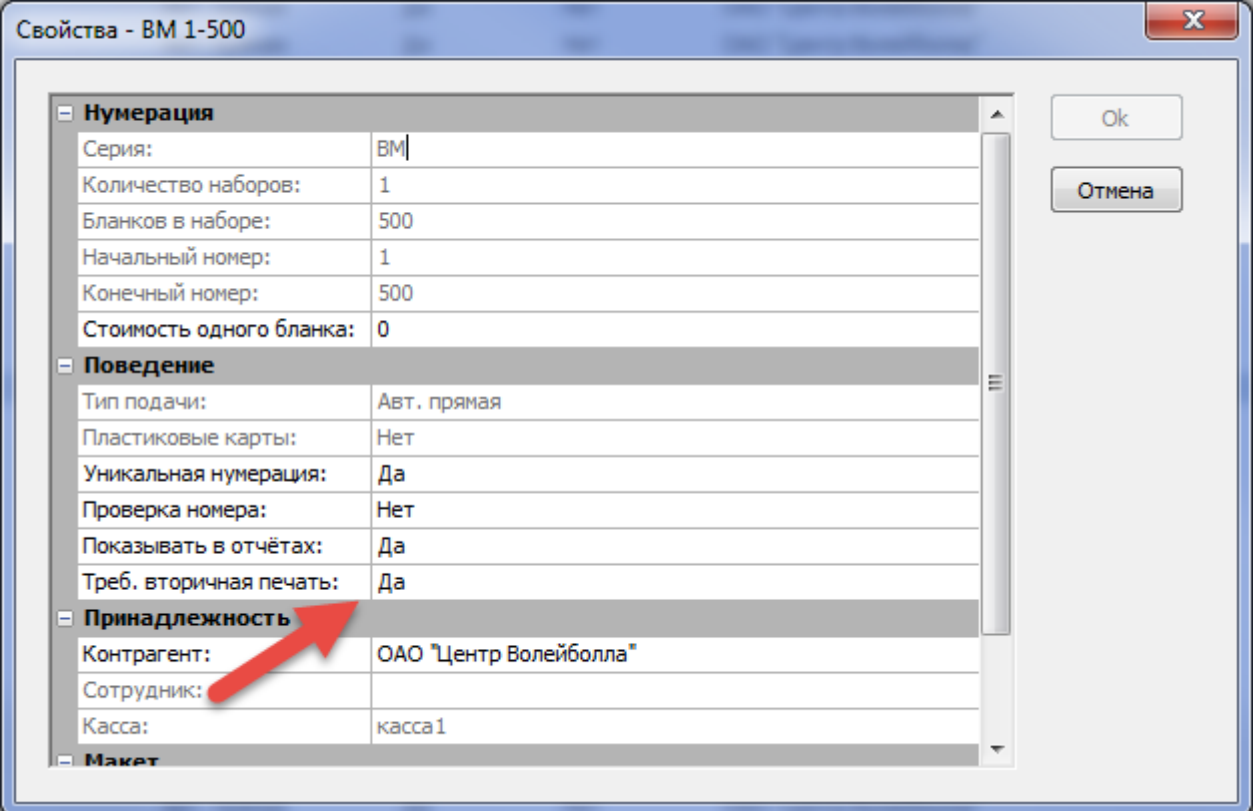

Рис.17.1.1. Свойства бобины бланков

Добавьте макет на мероприятие с типом «Вторичная печать»:

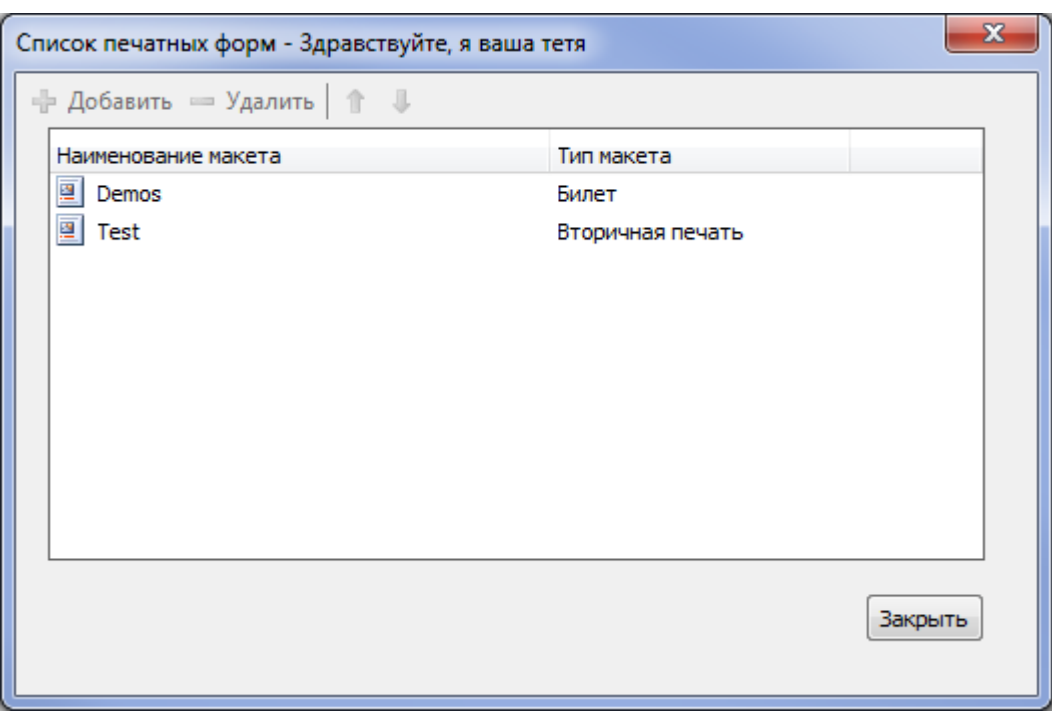

Рис.17.1.2. Список печатных форм мероприятия

#### На платежной станции должно быть заведено 2 принтера:

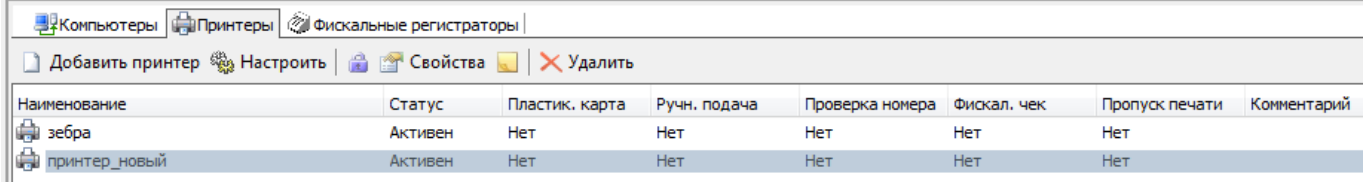

Вторичные бланки печатаются только после завершения печати первичных бланков.

## **Списание бобины**

Для списания бобины выполните следующие действия:

В окне «Бланки билетов» выделите бобину, которую хотите списать (статус склада должен быть «Используется» рис 14.2.1)

| Бланки билетов                          |         |                    |         |           |                                |             |            |         |                            |             |               |
|-----------------------------------------|---------|--------------------|---------|-----------|--------------------------------|-------------|------------|---------|----------------------------|-------------|---------------|
| ⊠ © Свойства   Х Удалить   ⊕<br>Создать |         |                    |         |           |                                |             |            |         |                            |             |               |
| Серия БК                                |         | Homep <sub>2</sub> |         | Не более: | $100 \triangleq $ $\Box$ Поиск |             |            |         |                            |             |               |
| По контрагенту По серии                 |         |                    |         |           |                                |             |            |         |                            |             |               |
| Серия и номер                           | Текущий | Остаток            | Статус  | Сотрудник | Только для кассы               | Тип         | Уникальная | Скрытая | Контрагент                 | Комментарий | Статус склада |
| $\Box$ 5K 1-20                          |         | 20                 | Активен | <b>.</b>  | Liana                          | Ручная      | Да         | Her     | ГБУ Спортивный комплекс "М |             | Используется  |
| Ш БК-а 1-20                             | 19      |                    | Активен |           | Liana                          | Авт. прямая | Да         | Her     | ГБУ Спортивный комплекс "М |             | Используется  |
|                                         |         |                    |         |           |                                |             |            |         |                            |             |               |

Рис.14.2.1. Списание бобины

Нажмите на неё правой кнопкой мыши и выберите «Списать»:

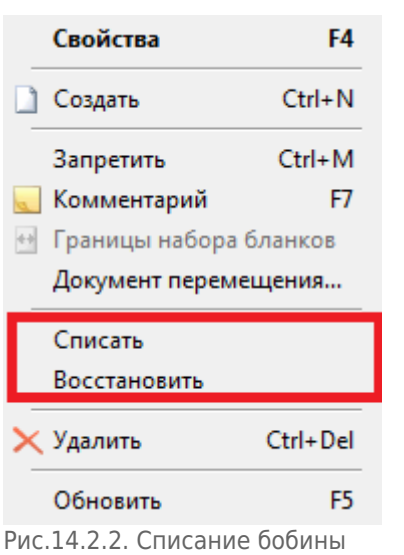

Откроется диалоговое окно, в котором для списания необходимо нажать кнопку «Да», а для отмены списания кнопку «Нет»:

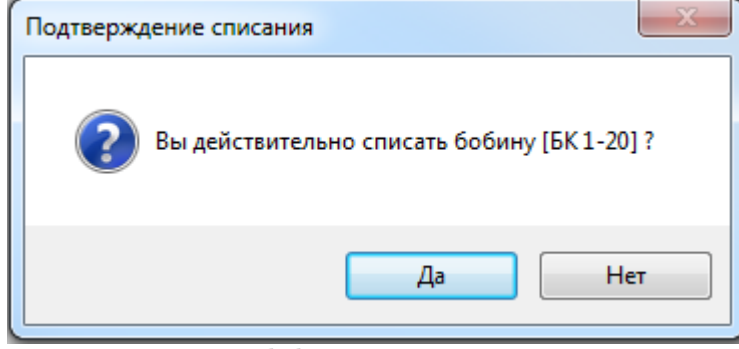

Рис.14.2.3. Списание бобины

#### После списания бобины статус склада поменяется на «Списана»:

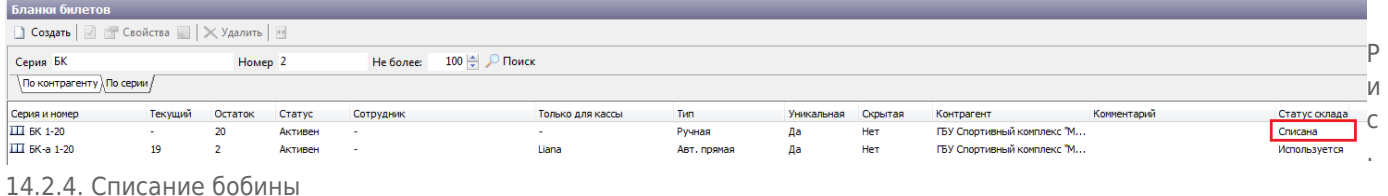

Для восстановления списанной бобины выберите списанную бобину, нажмите на неё правой кнопкой мыши и выберите восстановить. После чего откроется диалоговое окно, в котором для восстановления бобины необходимо нажать кнопку «Да», а для отмены списания кнопку «Нет»:

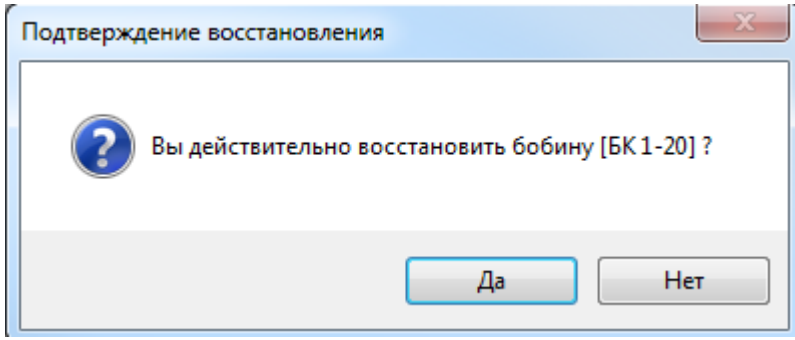

Рис.14.2.5. Списание бобины

From:

<http://lenta-sport.infomatika.ru/> - **Лента-Спорт**

Permanent link: **<http://lenta-sport.infomatika.ru/manager/blanki>**

Last update: **21.05.2020 11:04**

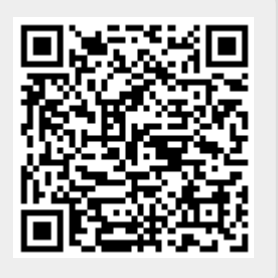